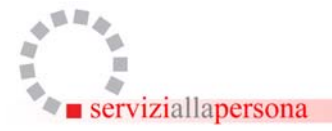

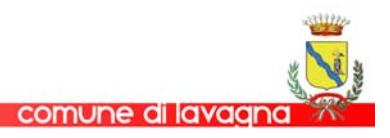

Spett. **Comune di Lavagna** Piazza della Libertà 47

## **PROCEDURA PER ISCRIVERSI ED ACCEDERE AL SERVIZIO ONLINE S.O.L.**

- 1) Accedere al sito Internet: <http://liguria.on-line.it/SebinaOpac/Opac>
- 2) Per entrare la prima volta in Opac e utilizzare i servizi, cliccare sull'icona "**login**" oppure "**servizi**" in alto a destra della pagina del sito.
- 3) Digitare username e password. Come username scrivere il proprio **numero di tessera** (è il numero della tessera di iscrizione in Biblioteca); come password, **soltanto la prima volta**, scrivere la propria data di nascita **nel formato gg/mm/aaaa.** In questo modo ci si autentica.
- 4) A questo punto modificare la password con una personale, da utilizzare dalla seconda volta in poi.
- 5) Il sistema ritorna alla schermata principale e da qui si può effettuare la ricerca di un volume per autore o per titolo, verificando così se il libro è disponibile nella biblioteca desiderata; da qui si può anche eseguire una prenotazione del volume direttamente on-line.